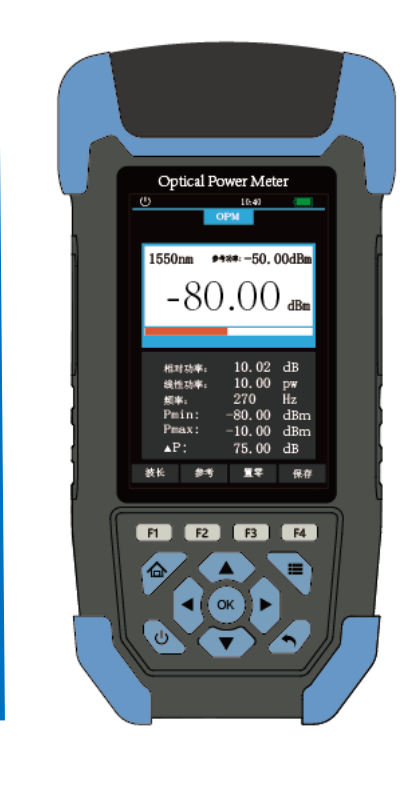

**Высокоточный измеритель оптической мощности JW3220**

# **Руководство по эксплуатации**

# **JW3220 Высокоточный измеритель оптической**

# **МОЩНОСТИ**

#### 1. Обзор продукта

Высокоточный измеритель оптической мощности - это новая версия прибора с 3,5-дюймовым цветным дисплеем, разработанного нашей компанией. Помимо обеспечения превосходного динамического диапазона и технического показателя линейности, он также оснащен богатым меню, включающим функции настройки пороговой сигнализации, мониторинга в реальном времени максимального и минимального изменения мощности, обнаружения частотного сигнала и визуального обнаружения неисправностей. При использовании вместе с нашим источником оптического излучения, он имеет функцию автоматического определения длины волны источника, что очень удобно для проверки потерь, а также позволяет хранить и загружать данные тестирования. Прибор обеспечивает стандартный протокол интерфейса связи, который удобен для пользователя при внедрении системы или вторичном проектировании и разработке. Это идеальный инструмент для обслуживания и тестирования коммуникаций, обучения и исслелований в области волоконно-оптический систем.

# 2. Особенности продукта

- $\blacksquare$ 3,5-дюймовый цветной дисплей
- $\blacksquare$ Динамический диапазон 90 дБ
- $\blacksquare$ Максимальная поддержка 45 калибровочных длин волн.
- $\blacksquare$ Настройка порога  $\mathbf{c}$ функцией сигнализации «прошел/не прошел»
- $\blacksquare$ Функция автоматической идентификации длины волны
- $\blacksquare$ Тестирование PMAX/PMIN в реальном времени
- $\blacksquare$ Функция обнаружения частотного сигнала
- $\blacksquare$ Функция чтения данных в реальном времени
- $\blacksquare$ Поддержка функции визуального обнаружения неисправностей
- Хранение 1000 фрагментов данных

### 3. Применение:

Инженерное обслуживание волоконно-оптической сети Инженерное обслуживание цифровой сети передачи данных Преподавание и исследование оптической связи Другие работы по оптоволокну

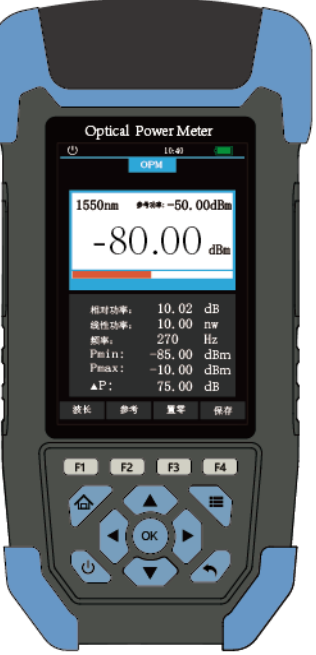

# **4. Технические характеристики1**

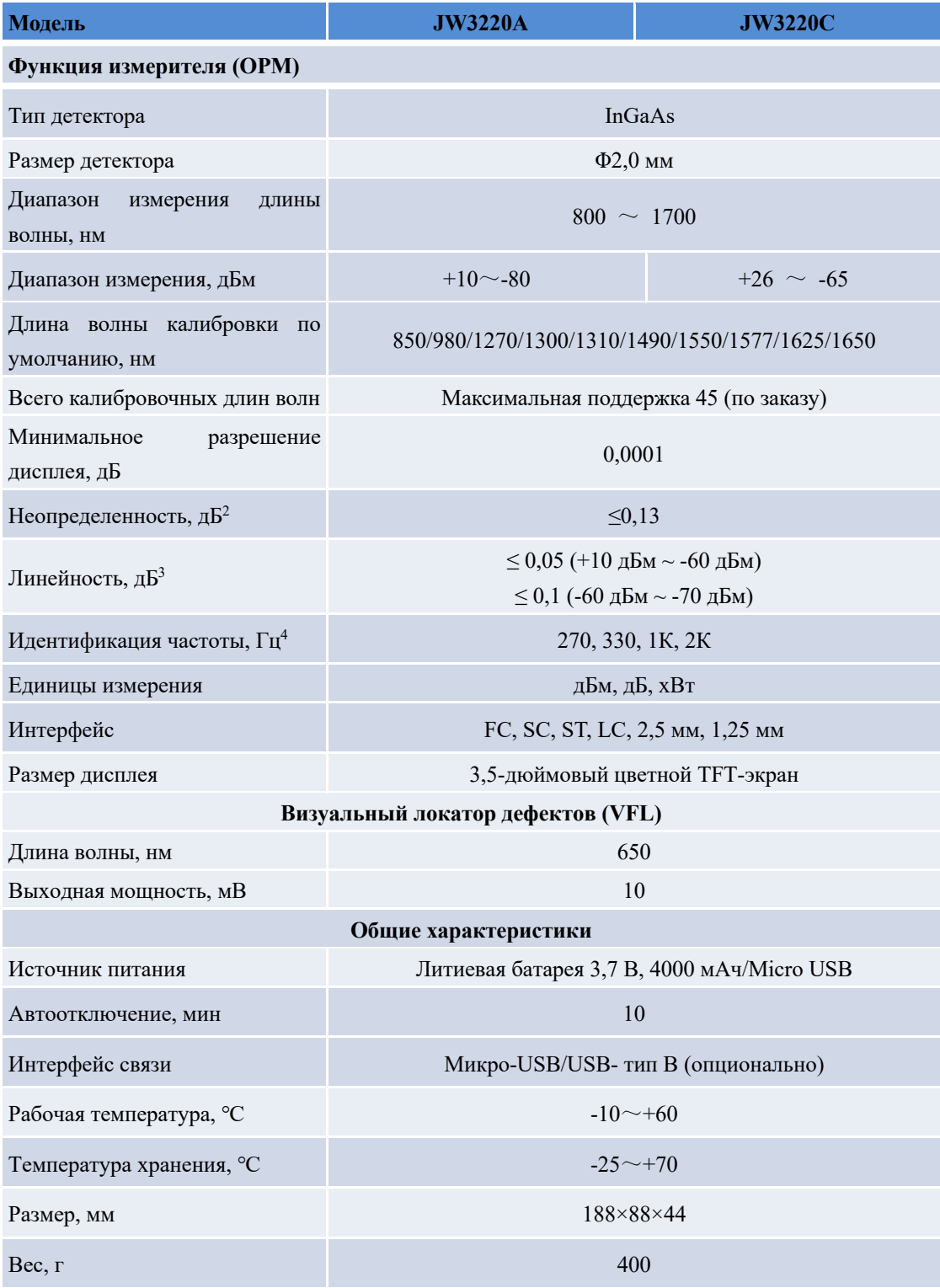

<sup>&</sup>lt;sup>1</sup> Соответствующие технические показатели были проверены при T = 23 ± 2 °С.

<sup>&</sup>lt;sup>2</sup> Испытание на длине волны 1550 нм -10 дБм;

 $3$  Испытание при 1550 нм.

<sup>4</sup> Обнаружение при сигнале мощностью выше -40 дБм.

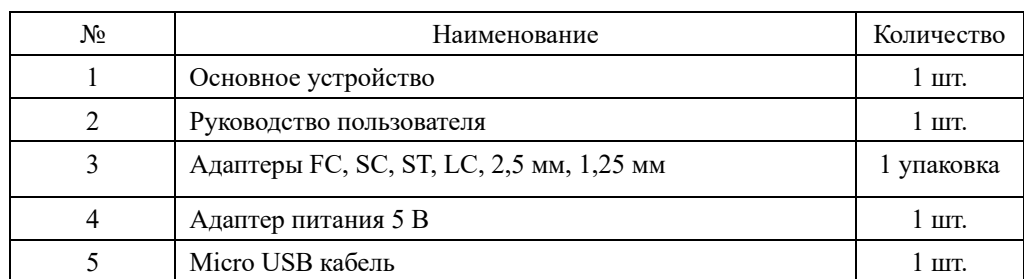

# **5. Стандартный комплект поставки**

# **6. Знакомство с прибором**

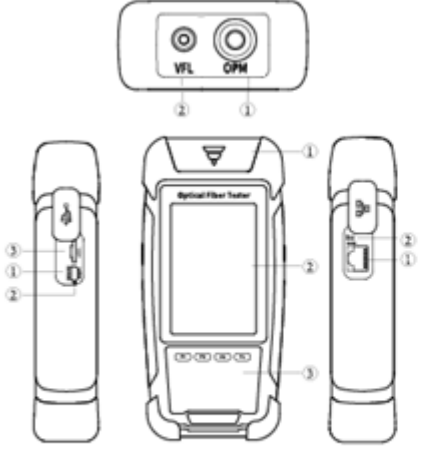

Верхняя панель разъёмов

- ① Разъём измерителя
- ② Разъём VFL
- Левая панель разъёмов
- ① Разъём микро-USB
- Правая панель разъёмов
- ① USB-тип B
- ② Порт перезагрузки
- Главный экран
- ① Пылезащитная крышка
- ② 3,5-дюймовый ЖК-дисплей
- ③ Функциональные клавиши

#### Функциональные клавиши

Имеют различное назначение в соответствии с меню в нижней части экрана

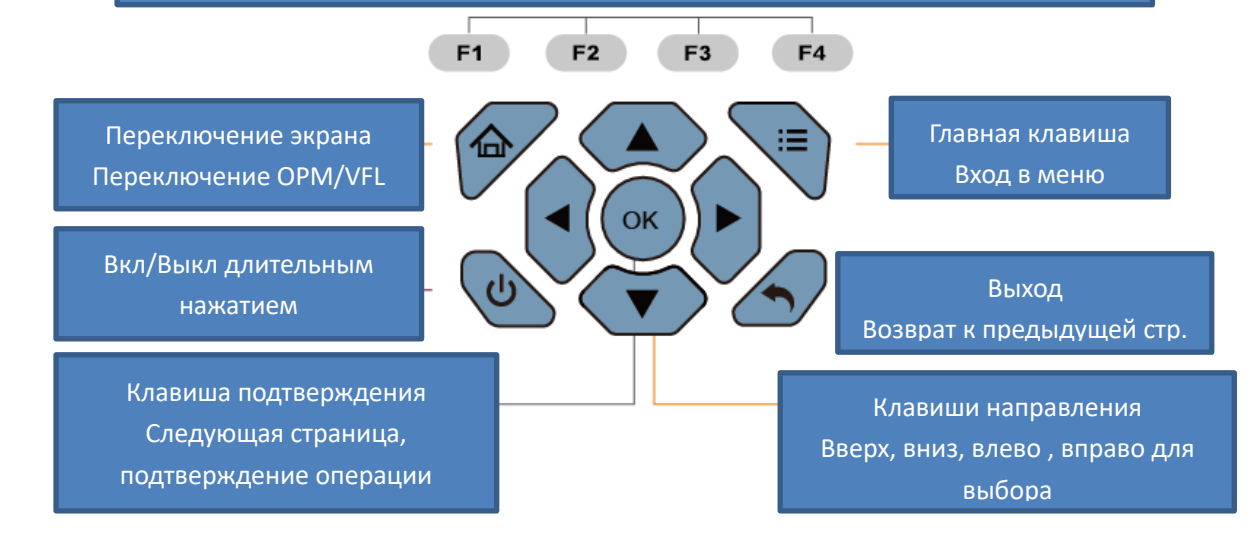

# **7. Инструкция по использованию**

#### ВКЛ/ВЫКЛ

Нажмите «  $\mathbf{\dot{U}}$ », чтобы включить, нажмите и удерживайте «  $\mathbf{\dot{U}}$ », чтобы выключить.

#### Главный экран

После включения прибора нажмите **ф** для переключения между визуальным локатором неисправностей VFL и измерителем мощности OPM.

#### **7.1. OPM**

В этом режиме доступны такие функции, как переключение длины волны, установка опорного значения, сброс значения параметра, запись данных и т. д.& Для этого можно использовать четыре функциональные клавиши в нижней части экрана прибора.

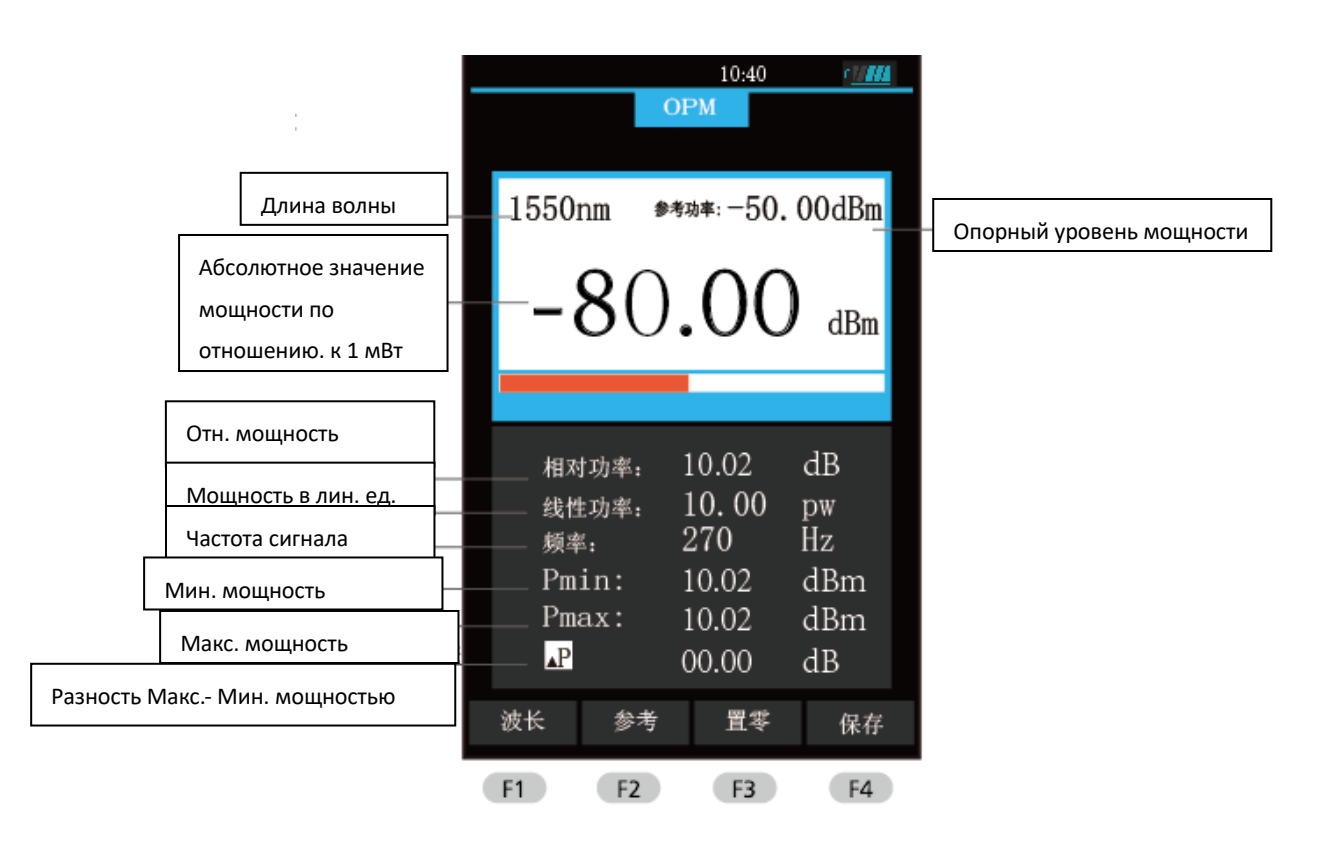

#### 7.2. Определитель дефектов VFL

В этом режиме можно использовать четыре функциональных клавиши в нижней части экрана для переключения режимов 1Гц, 2Гц, выкл. и другие функции.

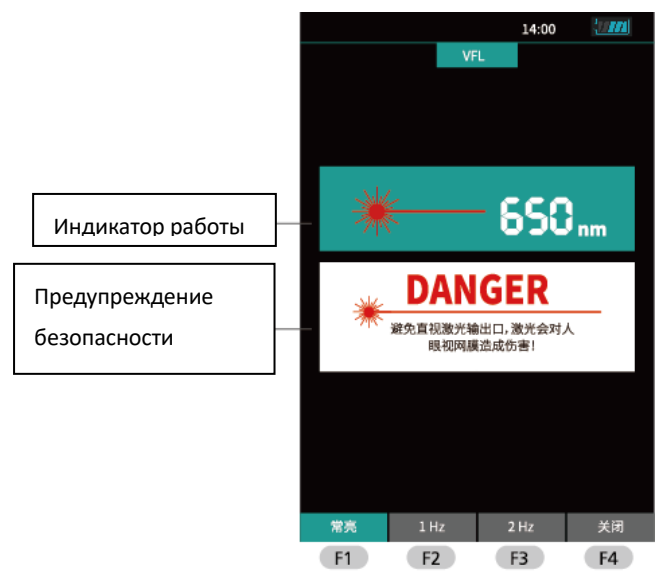

Системные настройки

При нажатии | Е клавиши на экране прибора отображается информация о различных функциях меню, установленных системой. Выберите и установите функцию меню с помощью кнопок вверх, вниз, влево, вправо и ОК.

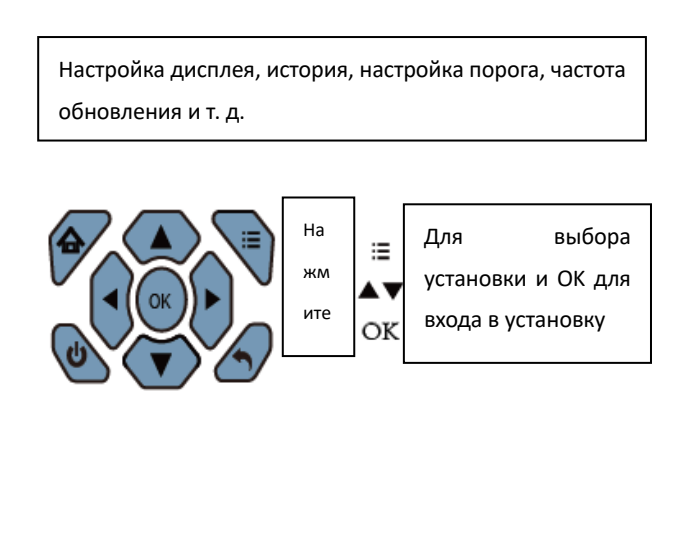

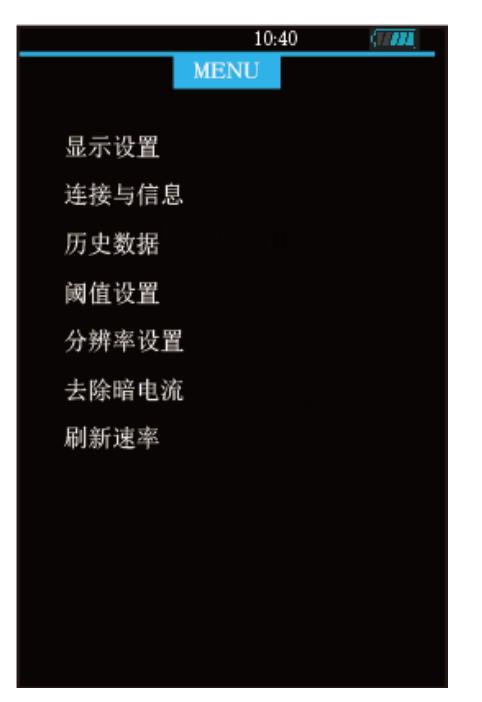

#### 7.3. Передача данных

Подключите измеритель к ПК через порт Микро USB. Установите соответствующие драйверы из комплекта ПО. Запустите приложение JW3220 из комплекта ПО. Нажимая значок  $\alpha \not\vdash \chi$ » (Китайский), вы можете переключить язык интерфейса программного обеспечения. Выберите подходящий СОМ порт, например, СОМ10. Включите прибор и зайдите в приборе в меню «Connect and message», затем нажмите кнопку «Connect» в программе и вы увидите сообщение «Connect successful». Теперь можно перейти к загрузке данных.

Загрузка данных.

Выберите вкладку «Upload data», нажмите кнопку «Upload data» и сохранённые тестовые данные считаются в компьютер. Нажмите кнопку «Delete test data" илиr "Clear test data», чтобы удалить данные. Для сохранения данных в формате Excel, путь сохранения можно изменить с помощью параметра настроек в программном обеспечении.

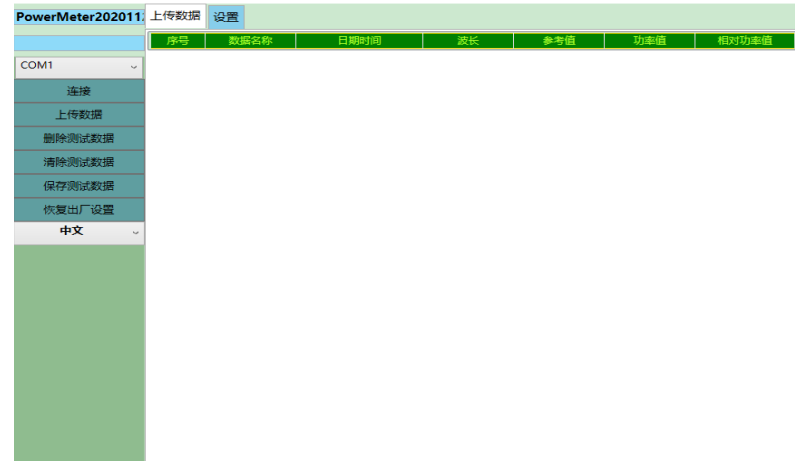

Настройки.

Выберите опцию «стандартная калибровка измерителя оптической мощности», чтобы выбрать подходящую длину волны для самостоятельной калибровки пользователя. Например, текущая интенсивность 1310 нм -10DBM, заполните 10 дБм в текстовом поле «Enter standard power value», затем «Select wavelength» и нажмите кнопку «Cut wavelength button», затем длину волны 1310 нм можно откалибровать с помощью «Calibration».

**Внимание:** Поставщик не рекомендует проводить операцию калибровки самостоятельно.

Выберите «set path», чтобы установить место для сохранения загруженных данных на ПК.

Выберите «Set time», чтобы установить дату и время в измерителе.

Пользователи могут редактировать каждый элемент данных в «Информации о пользователе» и сохранять его в форме Excel при загрузке данных.

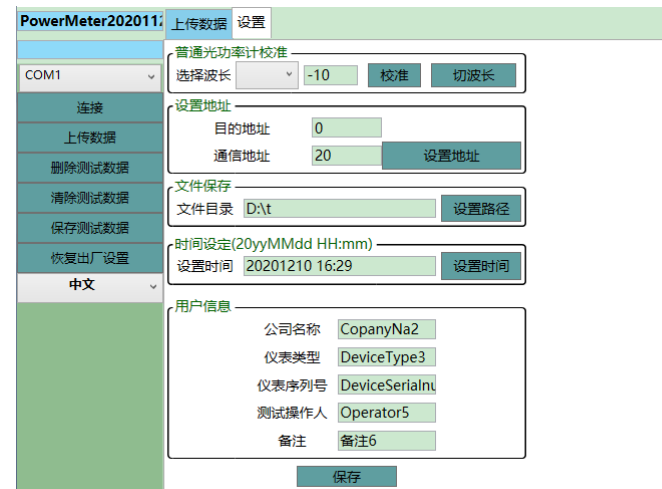

## **8. Техническое обслуживание**

1. Прибор должен работать без заметной вибрации.

2. Содержите выходную торцевую поверхность в чистоте. При наличии загрязнений следует отвернуть выходной фланец, использовать безворсовую непыльную бумагу или чистящую ткань и безводный спирт для очистки торцевой поверхности.

- 3. Закрывайте пылезащитный колпачок, когда оборудование не используется.
- 4. Осторожно вставляйте и вытаскивайте разъем.
- 5. Обращайтесь осторожно, чтобы оборудование не упало и не ударилось.

Распространенные неисправности

6. Если состояние тестирования "Fall" (не прошёл, не годен), конец волокна следует очистить, чтобы избежать ложного сигнала тревоги.

7. После подключения оптоволоконных линий подождите более чем на 5 секунд, ожидая, пока прибор отобразит онлайн-статус, чтобы избежать ложной тревоги.

# 9. Гарантия

Мы не предлагаем клиенту ремонтировать измеритель оптической мощности.

1. Наша компания предоставит гарантию на продукцию, гарантийный срок в течение 18 месяцев от даты отгрузки.

2. Если у продукта, купленного в этот период, возникнут проблемы с качеством, наша компания произведет соответствующий ремонт или замену.

3. Если прибор используется и возникают проблемы, которые не могут быть решены с помощью описания общих неисправностей, пользователям не разрешается открывать корпус без

разрешения. Пожалуйста, свяжитесь с торговым персоналом нашей компании.

4. Производитель несет ответственность за бесплатное обслуживание или замену прибора при дефектах качества, вызванных производственными дефектами.

Убедитесь, что прибор предназначен только для нормального использования и не имеет повреждений или условий неправильного использования.

Официальный поставшик измерителей оптической мошности JOINWIT JW3220 - ООО «Трилайн-Д» 109029, г. Москва, пр-д Сибирский, дом 2, строение 11, этаж № 2, комната № 20; Тел.: +7 495 737 6719, web: https://trxline.ru/; e-mail: info@trxline.ru